# Microsoft Excel

Paul Neumann, Schüler 7. Kl. Regionalschule

Das neue Schuljahr hat begonnen und Paul wird fort an in den naturwissenschaftlichen Fächern auf Tabellen und Diagramme stoßen. Für die anstehende Protokollierung der Wuchshöhe seiner Pflanzen im Beet des Schulgartens für den Biologieunterricht benötigt Paul ein Tool zum Erstellen von übersichtlichen Tabellen und anschließend Diagramme für die Auswertung.

Die im Office-Paket integrierte Anwendung "Microsoft Excel" besticht durch seine einfache Handhabung und verschiedenen Vorgaben zur Gestaltung von Tabellen und Diagrammen. Mit ihnen kann unter Anleitungen im Unterricht Schritt für Schritt an das Arbeiten mit der Tabellenkalkulation und dem Entschlüsseln von Diagrammen herangeführt werden.

Ähnlich wie bei "Microsoft PowerPoint" gibt es auch für Excel eine kostenlose Viewer-Applikation. Im Sinne der Überschaubarkeit ist ein weiterer Vorteil, dass mehrere Blätter innerhalb einer Mappe Platz finden können.

Traditio et Innovatio

Universität<br>Rostock

Excel ist für Windows, iOS und Android verfügbar

## Ziele und Kompetenzen: Die SuS

- veranschaulichen Daten messbarer Größen zu Systemen, Struktur und Funktion sowie Entwicklung angemessen mit sprachlichen, mathematischen oder bildlichen Gestaltungsmitteln (K3)
- wenden idealtypische Darstellungen, Schemazeichnungen, Diagramme und Symbolsprache auf komplexe Sachverhalte an (K10)

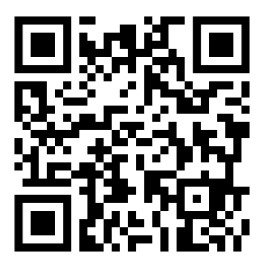

### Erste Schritte in der App

- App öffnen
- Formatvorlage oder leere Arbeitsmappe wählen
- auf eine Zelle tippen, dann auf die Bearbeitungsleiste und mit der Eingabe beginnen
- Tabellen und Diagramme in der Leiste unter "Einfügen" erstellen

### Didaktisches Bonbon

Programmierung von Makros im Visual Basic-Editor: Für wiederholte Ausführungen von Aufgaben in Excel gibt es eine nützliche Aufnahmefunktion, mit welchem Aktionen und Aufgaben wiederholt werden können. Als Makros bezeichnet, laufen entsprechend Codes (Visual Basic-Anweisungen) für die Ausführung nacheinander ab. Beispiele zur Bearbeitung von VBA-Codes unter:

[https://www.luis.uni-hannover.de/fileadmin/buecher/leseproben/ex2016p-lese.](https://www.luis.uni-hannover.de/fileadmin/buecher/leseproben/ex2016p-lese.pdf) [pdf](https://www.luis.uni-hannover.de/fileadmin/buecher/leseproben/ex2016p-lese.pdf)

### Autorinformationen

CC-BY-ND Emanuel Nestler (emanuel.nestler@uni-rostock.de), Max Lützner, Andrea Sengebusch